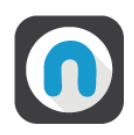

# **Manuel d'utilisation**

Duplicity

# **Solution de sauvegarde sur GNU/Linux dans un contexte de PRA**

**Rear et Restic**

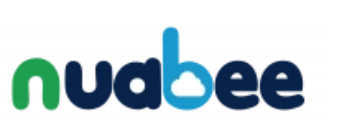

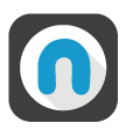

# Table des matières

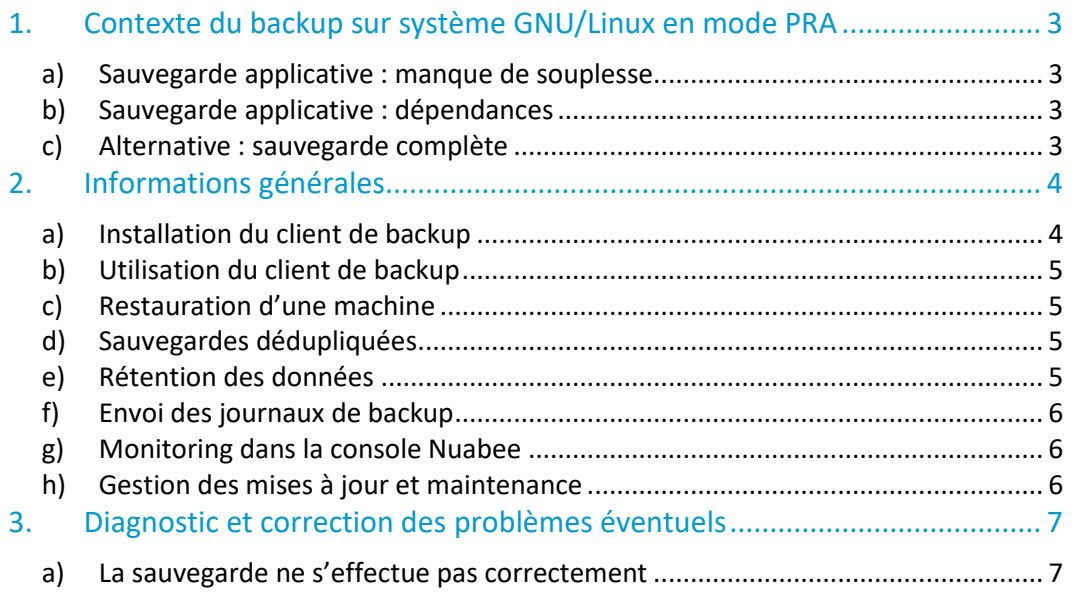

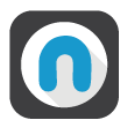

# <span id="page-2-0"></span>**1. Contexte du backup sur système GNU/Linux en mode PRA**

Contrairement aux systèmes Microsoft, les systèmes d'exploitation GNU/Linux ne possèdent pas de mécanisme de sauvegarde « image » équivalent aux VSS de Windows.

La plupart du temps, les sauvegardes qui sont effectuées sur des systèmes GNU/Linux sont des sauvegardes applicatives (de la base de données, du site Web, d'une arborescence). Cependant, dans un contexte de sauvegarde permettant un PRA cela pose un certain nombre de problèmes.

### <span id="page-2-1"></span>**a) Sauvegarde applicative : manque de souplesse**

Prenons un exemple classique d'une application Web, couplée à une base de données. Si nous désirons sauvegarder et restaurer cette machine, il faudra :

- Sauvegarder l'arborescence Web et ses droits.
- Sauvegarder la base de données.
- Sauvegarder les paquets.

Suivant les situations, le serveur Web peut être fourni par Apache, nginx, Tomcat, etc.

De même, la base de données peut être MariaDB/MySQL, PostgreSQL, Oracle Database, etc.

Les paquets doivent être conservés dans une version spécifique afin de ne pas risquer de changements dus aux mises à jour. Ils ont des formats différents suivant la distribution (« rpm » pour les dérivés RHEL/Fedora, « deb » pour les dérivés Debian, etc).

Une sauvegarde applicative est donc possible, mais sa mise en place est fastidieuse, car elle implique de devoir recréer la procédure de sauvegarde de quasiment zéro pour chaque configuration.

### <span id="page-2-2"></span>**b) Sauvegarde applicative : dépendances**

Un problème récurrent dans les sauvegardes applicative GNU/Linux est la gestion des dépendances de paquets. Si nous voulons restaurer une version spécifique d'un paquet, il faut aussi sauvegarder ses dépendances dans les bonnes versions, et les dépendances de ces paquets aussi. Cette solution augmente drastiquement le nombre de paquets à sauvegarder.

Par exemple, Tomcat en version 8 possède plus de 130 dépendances. Il serait très peu optimisé de sauvegarder l'intégralité des paquets, et les récupérer depuis les dépôts n'est pas forcément possible si les paquets sont « privés » ou anciens.

### <span id="page-2-3"></span>**c) Alternative : sauvegarde complète**

La solution alternative est la mise en œuvre d'une sauvegarde complète du système d'exploitation.

Implémentée par le programme **Relax-and-Recover** [\(http://relax](http://relax-and-recover.org/)[and-recover.org/\)](http://relax-and-recover.org/) et agrémentée du logiciel de backup **Restic** [\(https://restic.readthedocs.io/en/stable/\)](https://restic.readthedocs.io/en/stable/).

Cette combinaison permet de sauvegarder l'entièreté d'un système Linux et de l'uploader directement dans le stockage objet afin de le restaurer plus tard.

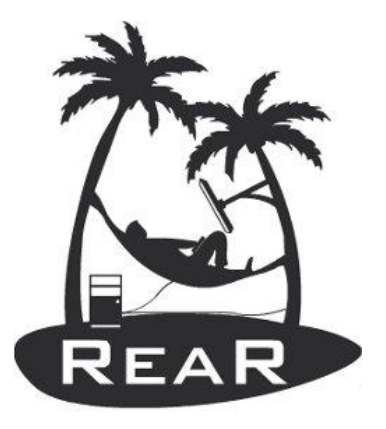

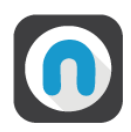

# <span id="page-3-0"></span>**2. Informations générales**

## <span id="page-3-1"></span>**a) Installation du client de backup**

La sauvegarde est pilotée par un logiciel développé par Nuabee permettant de gérer tout le cycle de vie des sauvegardes, de fait la configuration côté machine sauvegardée est volontairement limitée.

Prérequis :

- Le serveur doit être dans une version de distribution Linux supportée officiellement par les développeurs. (Voir :<https://linuxlifecycle.com/> )
- Le serveur doit posséder un accès sortant à internet
	- o Afin de pouvoir sauvegarder à destination du Cloud, envoyer les informations de surveillance à notre infrastructure, et gérer les mises à jour du client et des dépendances.
- Un accès root est nécessaire pour installer le client.
	- $\circ$  Le client de backup sauvegardant toute la machine, il doit pouvoir lire les fichiers présents dessus sans restriction.
- Le serveur doit avoir été enregistré complètement dans la console Nuabee lors de l'installation
	- o Le client de backup récupère des informations depuis l'infrastructure Nuabee, et envoie également des informations de surveillance.

Pour installer et configurer les sauvegardes, procéder ainsi :

- Télécharger le client et le rendre exécutable :
	- o wget -q 'https://li.nuabee.fr/nblinux' -O nblinux
	- o chmod +x ./nblinux
- Lancer l'assistant d'installation :
	- o sudo ./nblinux
- L'assistant va poser plusieurs questions :
	- o Le user et mot de passe Atlas (Nuabee). Il s'agit des identifiants utilisés pour se connecter sur la consol[e https://atlas.nuabee.fr](https://atlas.nuabee.fr/). Si votre compte n'est pas activé, il suffit de faire une demande d'oubli de mot de passe avec votre adresse mail pour activer le compte. Si vous n'avez pas de compte ou que vous n'êtes pas sûr, contactez le support Nuabee à [support@nuabee.fr](mailto:support@nuabee.fr)
	- o Le mot de passe de chiffrement des sauvegardes
	- o Une liste facultative de dossiers à exclure de la sauvegarde (par exemple des dossiers de caches web, etc). Laisser vide sinon.
	- $\circ$  Et finalement la ou les heures d'exécution du backup, au format 24h, séparé par des virgules. Seul des heures « pleines » sont supportées actuellement, par exemple « 8,12,18 » est une valeur valide pour avoir 3 backups par jour.

Par la suite, le client va se configurer, installer les dépendances et la planification des sauvegardes via crontab. Une fois l'assistant terminé vous pourrez supprimer le fichier ./nblinux téléchargé en premier lieu.

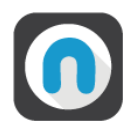

# <span id="page-4-0"></span>**b) Utilisation du client de backup**

L'aide intégrée au logiciel peut être affichée via la commande « nblinux --help ».

Pour l'aide spécifique à la sauvegarde en mode « rear » (le seul disponible actuellement), il suffit d'effectuer la commande « nblinux rear --help ».

Par défaut, la commande « nblinux rear » sans argument supplémentaire effectue la procédure de sauvegarde complète, ainsi que la génération et l'envoi l'infrastructure de Nuabee des disques de récupération.

C'est cette commande qui est effectuée aux heures indiquées lors de la planification.

# <span id="page-4-1"></span>**c) Restauration d'une machine**

La génération des disques de récupération créé deux fichiers, un disque ISO et un disque au format RAW.

Ces deux fichiers sont envoyés à notre application afin d'être stocké de manière sécurisée avec les données sauvegardées de la machine.

Ils sont utilisés dans le contexte d'un test de restauration ou de PRA par l'industrialisation afin de récupérer les données sauvegardées.

Si vous souhaitez accéder à ces disques, par exemple pour effectuer une restauration locale, merci de vous adresser au support Nuabee via [support@nuabee.fr.](mailto:support@nuabee.fr)

### <span id="page-4-2"></span>**d) Sauvegardes dédupliquées**

Le moteur de sauvegarde (restic) utilise un algorithme de déduplication, permettant de ne conserver qu'une seule copie d'un bloc de données, même si ce dernier se retrouve dans de multiples fichiers à l'origine.

Ce modèle permet que une fois la sauvegarde initiale effectuée, seules les modifications uniques seront envoyées dans le stockage objet de sauvegarde. L'opération de sauvegarde sera donc plus efficace et rapide, même pour un grand nombre de fichiers, tout en permettant à chaque sauvegarde d'être un équivalent de « full ».

### <span id="page-4-3"></span>**e) Rétention des données**

La rétention est gérée automatiquement en fonction des paramètres de rétention spécifiés dans le portail de gestion du périmètre de Nuabee, pour la machine concernée ou à défaut pour le site concerné.

Le client de backup supprimera automatiquement les snapshots, ainsi que les blocs de données obsolètes dès lors qu'elles sont plus anciennes que la durée de rétention renseignée dans la console Nuabee.

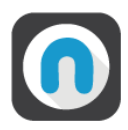

# <span id="page-5-0"></span>**f) Envoi des journaux de backup**

Via notre programme de gestion, la procédure de sauvegarde envoie sur un serveur distant les journaux de sauvegarde effectués par Nuabee Rear comprenant la quantité de données sauvegardées, les fichiers purgés le cas échéant, ainsi que des informations de versions sur le script et Nuabee Rear.

Cela nous permet de suivre, et d'alerter éventuellement, si des sauvegardes ont eu des erreurs lors de leur exécution.

### <span id="page-5-1"></span>**g) Monitoring dans la console Nuabee**

Les évènements de sauvegardes sont remontés dans la console Nuabee, comprenant l'affichage des full effectuées.

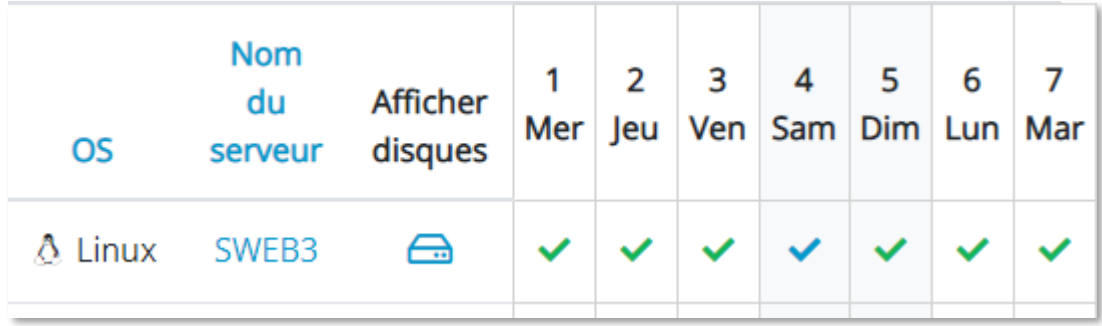

#### <span id="page-5-2"></span>**h) Gestion des mises à jour et maintenance**

Le client Nuabee dispose de la capacité de se mettre à jour automatiquement, ainsi que de gérer les versions de ses dépendances.

De fait, il n'est pas nécessaire de surveiller où de maintenir manuellement les différentes mises à jour.

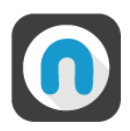

# <span id="page-6-0"></span>**3. Diagnostic et correction des problèmes éventuels**

### <span id="page-6-1"></span>**a) La sauvegarde ne s'effectue pas correctement**

Vérifiez que la connexion aux différents serveurs distant est fonctionnelle :

- Accès web à en fonction du type de projet
	- o [https://atlas.nuabee.fr](https://atlas.nuabee.fr/)
	- o [https://api.nuabee.fr](https://api.nuabee.fr/)
- Accès http à [https://oss.eu-west-0.prod-cloud-ocb.orange-business.com](https://oss.eu-west-0.prod-cloud-ocb.orange-business.com/)
	- o Cette URL peut être différente suivant votre environnement système, en cas de doute contactez support@nuabee.fr

Fin du document